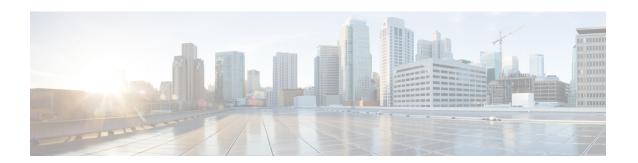

# **CUBE Call Quality Statistics Enhancement**

Call quality statistics in CUBE, such as packet loss, jitter, and round trip delay can be added to the call detail record (CDR), and these voice metrics can be calculated in IOS. For more information, refer to Voice Quality Enhancements on Cisco Unified Border Element.

The call quality statistics feature is enhanced to provide the following capabilities:

- Enable or disable Quality of Service (QoS) for CUBE.
- Enable or disable Real-time Transport Protocol (RTP) Control Protocol (RTCP) passthrough.
- Configure call quality criteria parameters.
- Feature Information for Call Quality Statistics Enhancement, on page 1
- Restrictions for Call Quality Statistics Enhancement, on page 2
- Information About Call Quality Statistics Enhancement, on page 2
- How to Configure Call Quality Parameters, on page 3
- Configuration Example for Call Quality Statistics, on page 5

### Feature Information for Call Quality Statistics Enhancement

The following table provides release information about the feature or features described in this module. This table lists only the software release that introduced support for a given feature in a given software release train. Unless noted otherwise, subsequent releases of that software release train also support that feature.

Use Cisco Feature Navigator to find information about platform support and Cisco software image support. To access Cisco Feature Navigator, go to <a href="https://cfnng.cisco.com/">https://cfnng.cisco.com/</a>. An account on Cisco.com is not required.

Table 1: Feature Information for Call Quality Statistics Enhancement

| Feature Name                              | Releases              | Feature Information                                                                                                    |
|-------------------------------------------|-----------------------|----------------------------------------------------------------------------------------------------|
| Call Quality<br>Statistics<br>Enhancement | Cisco IOS XE<br>3.14S | Call quality statistics in CUBE, such as packet loss, jitter, and round trip delay can be added to the call detail record (CDR), and these voice metrics can be calculated in IOS. For more information, refer to Voice Quality Enhancements on Cisco Unified Border Element.  The call quality statistics feature is enhanced to provide the following capabilities:  • Enable or disable Quality of Service (QoS) for CUBE.  • Enable or disable Real-time Transport Protocol (RTP) Control Protocol (RTCP) passthrough.  • Configure call quality criteria parameters. |

# **Restrictions for Call Quality Statistics Enhancement**

- Only SIP-to-SIP call quality statistics calculation is supported.
- The RTCP field is not recalculated, as it is end-to-end statistics.
- The round trip delay is only retrieved by RTCP, which means the round trip delay is not calculated if there is no related RTCP.
- Only three codec types are supported for one media flow to calculate the jitter; considering the data path performance, these three codecs would be the maximum number in one cache line.
- Only one RTP synchronization source (SSRC) is supported concurrently per media flow, which is indicated in the m-line of the session description protocol (SDP).
- Round trip delay calculation for transcoding calls is not supported.

# **Information About Call Quality Statistics Enhancement**

Call quality configuration parameters include max\_dropout, max\_reorder, and clock\_rate. A maximum of three codecs (codec\_number, payload\_type, clock\_rate) per media flow is collected by the PI and sent to CPP, which uses these values in statistics calculation. Calculated statistics such as Jitter, Packet Loss, and Delay are then fetched from the CPP to the CDR. These statistics can be viewed in the command line interface.

The CDR has the following data per call leg of the call:

- Packet Loss—Calculated based on methods shown in RFC3550. The RTCP sender/receiver reports are recalculated, and not just copied from the inbound leg to the outbound leg.
- Delay—Calculated based on timestamp received or timestamp of packets sent.
- Jitter—Variation of delay.

For more information on how to calculate the voice quality metrics related to media(voice) quality, such as conversational mean opinion score (MOS), jitter, and so on, see http://www.cisco.com/c/en/us/td/docs/ios-xml/ios/voice/cube/configuration/cube-book/voi-cube-call-monitoring.html.

### **How to Configure Call Quality Parameters**

### **Configuring Call Quality Criteria Parameters**

### **SUMMARY STEPS**

- 1. enable
- 2. configure terminal
- 3. voice service voip
- 4. call-quality
- **5.** max-dropout number-of-packets
- **6.** max-reorder number-of-packets
- **7. clock-rate** *payload-type-number frequency*
- 8. clock-rate dynamic-default frequency
- 9. exi
- 10. rtcp all-pass-through
- **11**. end

### **DETAILED STEPS**

|        | Command or Action                               | Purpose                                                                                                    |
|--------|-------------------------------------------------|----------------------------------------------------------------------------------------------------|
| Step 1 | enable                                          | Enables privileged EXEC mode.                                                                                                    |
|        | Example:                                        | • Enter your password if prompted.                                                                                               |
|        | Device> enable                                  |                                                                                                    |
| Step 2 | configure terminal                              | Enters global configuration mode.                                                                                                |
|        | Example:                                        |                                                                                                    |
|        | Device# configure terminal                      |                                                                                                    |
| Step 3 | voice service voip                              | Enters global VoIP configuration mode.                                                                                           |
|        | Example:                                        |                                                                                                    |
|        | Device(config) # voice service voip             |                                                                                                    |
| Step 4 | call-quality                                    | Enters call quality configuration mode; this is the global call quality of service setup.                                        |
|        | Example:                                        |                                                                                                    |
|        | Device(conf-voi-serv)# call-quality             |                                                                                                    |
| Step 5 | max-dropout number-of-packets                   | Configures the acceptable out of sequence future packets to drop. The range is from 2 to 2000 packets. The default value is 100. |
|        | Example:                                        |                                                                                                    |
|        | Device(conf-serv-call-quality)# max-dropout 300 |                                                                                                    |

|         | Command or Action                                                                                                    | Purpose                                                                                                    |
|---------|----------------------------------------------------------------------------------------------------|----------------------------------------------------------------------------------------------------|
| Step 6  | <pre>max-reorder number-of-packets Example:    Device(conf-serv-call-quality) # max-reorder 500</pre>                      | Configures the acceptable out of sequence late packets. The range is from 2 to 2000 packets. The default value is 100.                                                                                                    |
| Step 7  | <pre>clock-rate payload-type-number frequency Example:     Device(conf-serv-call-quality) # clock-rate 5 1500</pre>        | Sets the payload type number and frequency. Clock rate is the RTP timestamp field's sampling frequency.                                                                                                    |
| Step 8  | <pre>clock-rate dynamic-default frequency Example: Device(conf-serv-call-quality) # clock-rate dynamic-default 10000</pre> | <ul> <li>(Optional) Changes the default clock rate for all the dynamic payload types. The frequency range (in Hz) is from 1000 to 192000.</li> <li>You have several options to set the clock rate, such as for the different codecs.</li> </ul> |
| Step 9  | <pre>exit Example: Device(conf-serv-call-quality)# exit</pre>                                                              | Exits to global VoIP configuration mode.                                                                                                    |
| Step 10 | <pre>rtcp all-pass-through Example:    Device(conf-voi-serv) # rtcp all-pass-through</pre>                                 | (Optional) Passes through all RTCP in data path.                                                                                                    |
| Step 11 | <pre>end Example: Device(conf-voi-serv)# end</pre>                                                                         | Returns to privileged EXEC mode.                                                                                                    |

### **Troubleshooting Call Quality Statistics**

Use the following debug and show commands to enable the logs, which helps in debugging:

- · debug ccsip verbose
- · debug voip fpi all
- · debug platform hardware qfp active feature sbc dbe datapath all
- debug platform hard qfp act feature sbc dbe client all
- · debug ccsip message
- · debug ccsip info
- show call active voice
- show platform hardware qfp active feature sbc data path call call-id

The following are some show command outputs that would be useful in troubleshooting:

• Device# show call active voice | include LostPackets

#### LostPackets=0

LostPackets=36 ---->//Lost packets detail present in **show call active voice** output. View the complete command output based on the filters such as call-id to check the packet loss for a particular call leg.//

•Device# show call active voice | include PlayDelayJitter

PlayDelayJitter=0

PlayDelayJitter=38 ---->//Jitter detail present in **show call active voice** output. View the complete command output based on the filters such as call-id to check the Jitter for a particular call leg.//

# **Configuration Example for Call Quality Statistics**

```
voice service voip
no ip address trusted authenticate
callmonitor
rtcp all-pass-through
media statistics
media bulk-stats
allow-connections sip to sip
call-quality
max-dropout 2
max-reorder 2
sip
g729 annexb-all
no call service stop
```

**Configuration Example for Call Quality Statistics**